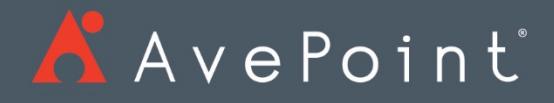

# AvePoint Cloud Backup

Release Notes

Cloud Backup

# Table of Contents

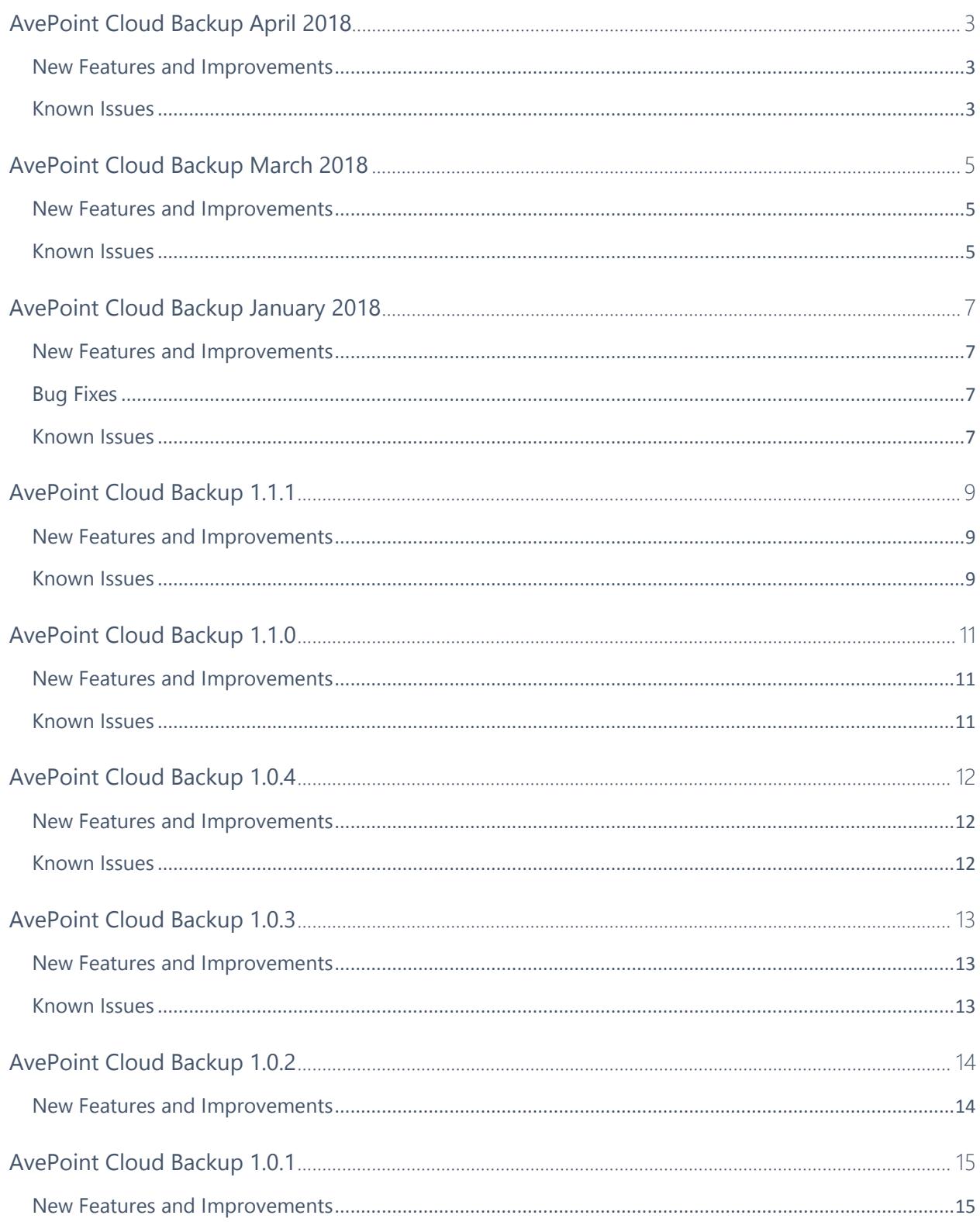

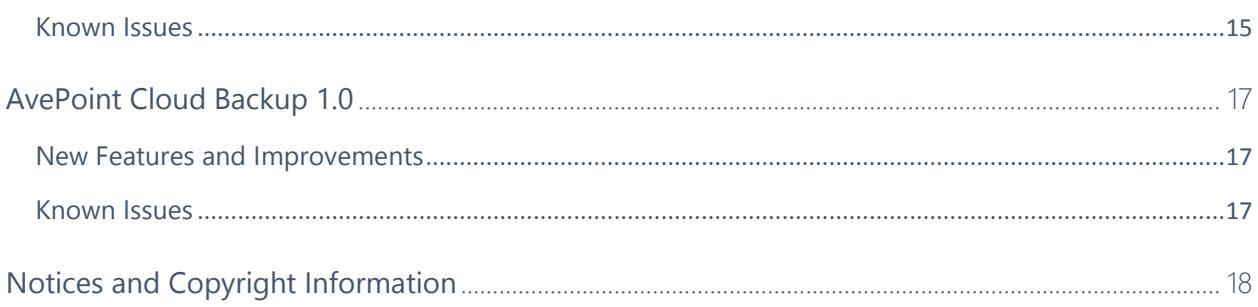

# <span id="page-3-0"></span>AvePoint Cloud Backup April 2018

Release Date: April 15, 2018

#### <span id="page-3-1"></span>New Features and Improvements

- AvePoint Cloud Backup for Office 365 now supports separate service account pools for each Office 365 service.
- AvePoint Cloud Backup now includes a preview of Microsoft Teams Backup and Restore functionality.
- There is now support for Public Folder metadata Backup & Restore.

#### <span id="page-3-2"></span>Known Issues

• When restoring Teams channel conversations, the following data types cannot be restored properly:

**Places**, **Stocks**, **Weather**, **Wikipedia Search**, the attachments browsed from Teams, Channels and OneDrive, links, and text font in conversations.

- AvePoint Cloud Backup for Office 365 does not support using app token within the app profile to back up and restore Apps data.
- In AvePoint Cloud Backup for Office 365, the ASPX system files cannot be restored to storage location or exported, but the **Restore the data to your storage** option and the **Export** button are still available when the ASPX system files are selected.
- AvePoint Cloud Backup for Office 365 does not support restoring a Communication Site to its original location when the site was deleted from Office 365 after being backed up.
- The data exporting job will fail if any item to be exported to the cache storage has a destination URL equal to or greater than 400.
- If the backup data you selected to export are in different backup jobs, the data exporting job may fail to export some of the backup data.

**Workaround:** You can export the data separately for each object.

- When you log into AvePoint Cloud Backup for Dynamics 365 for the first time, not all of the organizations can be scanned and registered in AvePoint Online Services. You must manually scan your organizations in **Scan Setting**.
- During a restore job, AvePoint Cloud Backup for Dynamics 365 only supports batch restoring the selected records at the same page.
- The **Created By** and **Modified By** property, will display the Dynamics 365 service administrator account after a restore, and the **Modified On** property values will be restored according to the restore job.
- When restoring Quote records, the Quote ID and Revision ID are not the same as the backup data.
- The Project Online service of Cloud Backup in this release does not support protecting **Strategy**.
- The Project Online service of Cloud backup in this release does not support restoring **Tasks**.

# <span id="page-5-0"></span>AvePoint Cloud Backup March 2018

Release Date: March 18, 2018

### <span id="page-5-1"></span>New Features and Improvements

- In AvePoint Cloud Backup for Office 365, you can now configure the **Restore Thread** setting in **General Settings** > **Restore Settings** to choose **Multiple threads** or **Single thread** for restoring SharePoint Online site collections, Project Online site collections, Office 365 Group team sites, and OneDrive for Business. This is designed to preserve additional metadata using single-thread restores vs. a higher performance multi-thread approach.
- In AvePoint Cloud Backup for Dynamics 365, you can now restore field data for records.
- AvePoint Cloud Backup for Office 365 will send an e-mail to the account that is used to perform the export job that contains the location where the exported data resides and the password for extracting the exported data.
- AvePoint Cloud Backup for Dynamics 365 now supports the backup and restore for the records of additional built-in entities such as Channel Access Profile, Channel Access Profile Rule, Channel Access Profile Rule Item, Channel Property, Channel Property Group, E-mail Server Profile, Email Signature, Email Template, Entitlement, Entitlement Template, Mail Merge Template, Personal Document Template, Rating Model, Rating Value and Theme.
- AvePoint Cloud Backup for Office 365 can now use the app token generated by the **Custom Azure App** profile to access the data for backup and restore.

#### <span id="page-5-2"></span>Known Issues

- In AvePoint Cloud Backup for Office 365, the ASPX system files cannot be restored to storage location or exported, but the **Restore the data to your storage** option and the **Export** button are still available when the ASPX system files are selected.
- AvePoint Cloud Backup for Office 365 does not support restoring a Communication Site to its original location when the site was deleted from Office 365 after being backed up.
- The data exporting job will fail if any item to be exported to the cache storage has a destination URL equal to or greater than 400.
- If the backup data you selected to export are in different backup jobs, the data exporting job may fail to export some of the backup data.

**Workaround:** You can export the data separately for each object.

• When you log into AvePoint Cloud Backup for Dynamics 365 for the first time, not all of the organizations can be scanned and registered in AvePoint Online Services. You must manually scan your organizations in **Scan Setting**.

- During a restore job, AvePoint Cloud Backup for Dynamics 365 only supports batch restoring the selected records at the same page.
- The **Created By** and **Modified By** property, will display the Dynamics 365 service administrator account after a restore, and the **Modified On** property values will be restored according to the restore job.
- When restoring Quote records, the Quote ID and Revision ID are not the same as the backup data.
- The Project Online service of Cloud Backup in this release does not support protecting **Strategy**.
- The Project Online service of Cloud backup in this release does not support restoring **Tasks**.

## <span id="page-7-0"></span>AvePoint Cloud Backup January 2018

Release Date: January 21, 2018

#### <span id="page-7-1"></span>New Features and Improvements

- Enhanced speed for faster Exchange mailboxes and mail item restore in AvePoint Cloud Backup for Office 365.
- In AvePoint Cloud Backup for Dynamics 365, you can now update the backup job frequency and schedule for each organization after you start the backup service.
- Cloud Backup for Office 365 now supports using app token to back up and restore Office 365 group team sites that are scanned via the app profile method in AvePoint Online Services > **Dynamic Object Registration**.
- Cloud Backup for Office 365 now supports using app token to back up and restore SharePoint Online sites that are scanned via the app profile method in AvePoint Online Services > **Dynamic Object Registration**.
- AvePoint Cloud Backup for Dynamics 365 now supports restoring data at entity level.

### <span id="page-7-2"></span>Bug Fixes

- If you do not have an AvePoint Cloud Backup for Office 365 license, you cannot contact support via the link on the top bar of the **Home** page.
- If you select the Opportunity entity and the Opportunity Close entity to restore with Do not **restore related records** selected, some of the Opportunity Close records may fail in the restore job.

**Root Cause**: AvePoint Cloud Backup for Dynamics 365 restore job cannot control the restore order for the entities that have a parent-child relationship.

**Workaround**: To successfully restore the Opportunity and Opportunity Close records, select the Opportunity entity to restore with the **Restore the related records** option selected.

- <span id="page-7-3"></span>• AvePoint Cloud Backup for Office 365 does not support restoring a Communication Site to its original location when the site was deleted from Office 365 after being backed up.
- The ASPX system files cannot be restored to storage location or exported. These files will be skipped in the Restore to storage job and Export job.
- The data exporting job will fail if any item to be exported to the cache storage has a destination URL equal to or greater than 400.

• If the backup data you selected to export are in different backup jobs, the data exporting job may fail to export some of the backup data.

**Workaround:** You can export the data separately for each object.

- When you log into AvePoint Cloud Backup for Dynamics 365 for the first time, not all of the organizations can be scanned and registered in AvePoint Online Services. You must manually scan your organizations in **Scan Setting**.
- During a restore job, AvePoint Cloud Backup for Dynamics 365 only supports batch restoring the selected records at the same page.
- The **Created By** and **Modified By** property, will display the Dynamics 365 service administrator account after a restore, and the **Modified On** property values will be restored according to the restore job.
- When restoring Quote records, the Quote ID and Revision ID are not the same as the backup data.
- The Project Online service of Cloud Backup in this release does not support protecting **Strategy**.
- The Project Online service of Cloud backup in this release does not support restoring **Tasks**.

<span id="page-9-0"></span>Released: December 17, 2017

#### <span id="page-9-1"></span>New Features and Improvements

- You can now export backup data from SharePoint Online, Exchange Online, Project Online, OneDrive for Business, and Office 365 Groups. In the **Restore** wizard, you can click **Export** to export the selected backup data, and then go to **Activity Report** to download the exported data.
- Backup data from an Exchange Online mailbox or folders can now be restored to another location.
- The **Restore backup data to another location** feature was added for Office 365 group objects.
- You can now view user activities in **Activity Report** > **System Auditor**.
- You can now restore public folders with backup data even if the public folders have been deleted from Office 365 and removed from the containers in AvePoint Online Services.
- AvePoint Cloud Backup now supports backing up and restoring column formatting for SharePoint Online lists.
- The **Restore the data to its original location** feature supports restoring backup data for all Office 365 objects, even if they have been deleted from AvePoint Online Services containers.
- Dynamics 365 Backup supports storing backup data and attachments to your own storage location. To use your own storage location, contact AvePoint to purchase the corresponding license and for support.
- Before you restore a Dynamics 365 record, you can click the **Compare** button to view this record's **Backup Value** (backup data of this record) and **Current Value** (record data in Dynamics 365) for comparison. You can also select the **Only show differences** option to only view the properties whose **Backup Value** and **Current Value** are different.

- <span id="page-9-2"></span>• AvePoint Cloud Backup for Office 365 does not support restoring a Communication Site to its original location when the site was deleted from Office 365 after being backed up.
- If you do not have an AvePoint Cloud Backup for Office 365 license, you cannot contact support via the link on the top bar of the **Home** page.
- The Project Online service of Cloud Backup in this release does not support protecting the **Strategy**.
- The ASPX system files cannot be restored to storage location or exported. These files will be skipped in the Restore to storage job and Export job.
- The data exporting job will fail if any item to be exported to the cache storage has a destination URL equal to or greater than 400.
- If the backup data you selected to export are in different backup jobs, the data exporting job may fail to export some of the backup data.

**Workaround:** You can export the data separately for each object.

• If you select the Opportunity entity and the Opportunity Close entity to restore with Do not **restore related records** selected, some of the Opportunity Close records may fail in the restore job.

**Root Cause**: AvePoint Cloud Backup for Dynamics 365 restore job cannot control the restore order for the entities that have a parent-child relationship.

**Workaround**: To successfully restore the Opportunity and Opportunity Close records, select the Opportunity entity to restore with the **Restore the related records** option selected.

- When you log into AvePoint Cloud Backup for Dynamics 365 for the first time, not all of the organizations can be scanned and registered in AvePoint Online Services. You must manually scan your organizations in **Scan Setting**.
- During a restore job, AvePoint Cloud Backup for Dynamics 365 only supports batch restoring the selected records at the same page.
- The **Created By** and **Modified By** property, will display the Dynamics 365 service administrator account after a restore, and the **Modified On** property values will be restored according to the restore job.
- When restoring Quote records, the Quote ID and Revision ID are not the same as the backup data.

<span id="page-11-0"></span>Released: November 19, 2017

#### <span id="page-11-1"></span>New Features and Improvements

- The AvePoint Cloud Backup interface can now only be accessed using a browser that supports TLS 1.2 or later.
- Users using AvePoint Cloud Backup can now view license count information in the **Notification Center**.
- There is now an **Append** option for content level conflict resolution when restoring Exchange Online data. With the **Append** option selected, all mailbox items selected will be recovered as new items.
- Improved performance when loading data on the interface for Backup and Restore.
- You can now restore the backup of a site collection to its original location after the site collection has been deleted.
- You can now back up OneDrive for Business data using the app token configured in the app profile.

- <span id="page-11-2"></span>• The Project Online service of Cloud Backup in this release does not support protecting **Strategy**.
- The Project Online service of Cloud backup in this release does not support restoring **Tasks**.

<span id="page-12-0"></span>Released: October 22, 2017

#### <span id="page-12-1"></span>New Features and Improvements

- AvePoint Cloud Backup now supports backup and restore for Public Folders permissions.
- AvePoint Cloud Backup now supports backup and restore for Public Folders content.
- After you have enabled the backup service, you can now change the backup frequency and schedule.

- <span id="page-12-2"></span>• The Project Online service of Cloud Backup in this release does not support protecting **Strategy**.
- The Project Online service of Cloud backup in this release does not support restoring **Tasks**.

<span id="page-13-0"></span>Released: September 17, 2017

### <span id="page-13-1"></span>New Features and Improvements

- AvePoint Cloud Backup can now protect your Project Online data .
- In the Activity Report, you can now click each job record to expand or collapse the job information.
- Cloud Backup now supports restoring Project Online data to a Project Online destination; Project Online cannot be the restore destination for the other object types.
- Office 365 Communication Sites can now be registered through Dynamic Object Registration in AvePoint Online Services and protected by the Cloud Backup SharePoint Online service.
- After you select the data to restore from a backup job, all of the data backed up in the selected backup job is displayed by default. You can deselect the **Show data from this backup only (historical data in this scope from previous backups not included)** option to display all of the backup data for this backup service type.
- The **Include Versions** settings have been removed from the **Backup Settings** tab. By default, the first backup job that starts a new backup cycle for SharePoint Online site collections, Project Online site collections, OneDrive for Business objects, and Office 365 group team sites will include the last 50 versions for the items or documents in the backup; the other backup jobs will include the last 10 versions for the items or documents in the backup.
- For the restore of SharePoint Online data, Project Online data, OneDrive for Business data, and Office 365 Group team site data, you can now choose to restore security only or restore all content and security.
- In the Backup Settings, you can choose to enable super users who have access to Information Rights Management (IRM) protected files to decrypt these files in the backup. The decrypted files will be restored to the destination without protection enabled, accessible to all of the users with access rights to the destination.
- The restore of SharePoint Online and Office 365 Groups supports restoring specific apps by searching for apps via the **Advanced Search**.

- <span id="page-13-2"></span>• The Project Online service of Cloud Backup in this release does not support protecting **Strategy**.
- The Project Online service of Cloud backup in this release does not support restoring **Tasks**.

<span id="page-14-0"></span>Released: August 20, 2017

### <span id="page-14-1"></span>New Features and Improvements

• General improvements for enhanced functionality.

<span id="page-15-0"></span>Released: July 23, 2017

#### <span id="page-15-1"></span>New Features and Improvements

- Backup jobs for SharePoint Online sites and Office 365 group team sites will now automatically back up the list views, the workflow definitions, and the term settings.
- AvePoint Cloud Backup now provides a Trial license. With the Trial license, user will not have a default storage limit and will be able to back up a maximum of five Exchange Online mailboxes, five SharePoint Online site collections, five OneDrive for Business objects, and five Office 365 Groups.
- Uses can now submit feedback on AvePoint Cloud Backup to AvePoint by clicking on the **Submit Feedback** button.
- When you configure storage information to use your own storage, you can now customize the retention time by years for the backup data stored in your own storage.
- If you previously used the default storage in Cloud Backup and you now want to use your own storage instead, you can contact an AvePoint representative to purchase the license to use your own storage. After the license is updated, you can go to the **Backup Settings** page to change the storage information to your own storage and choose to retain the backup data in the default storage for restore or delete the backup data from the default storage directly.
- If you want to select objects to restore from the backup data of a specific backup job, when you select a node, all nodes below the selected node will now be included in the selection. When you select only some nodes, the node above the selected node will not be included in the selection.

### <span id="page-15-2"></span>Known Issues

- You cannot conduct an out of place restore of SharePoint Online Apps to a SharePoint Online site, since the SharePoint Online site level objects are not selectable on the restore destination tree.
- When you conduct the following:

Create an Office 365 service account profile with MFA enabled, configure the account pool with MFA users, create a Dynamic Object Registration profile, select the **Use an app profile** as the authentication method and use this service account profile. When you scan and register objects using this Dynamic Object Registration profile and back up the registered objects in AvePoint Cloud Backup, the backup job fails.

• With the Trial license, you cannot change the backup scope for the enabled backup services. If you want to change the backup scope, you can contact an AvePoint representatives to purchase and update your license.

<span id="page-17-0"></span>Released: June 18, 2017

#### <span id="page-17-1"></span>New Features and Improvements

- AvePoint Cloud Backup now features a simple and straightforward interface for selecting data you want to be backed up.
- AvePoint Cloud Backup now features simple backup plans that require near-zero configurations. These backup plans provide support for backing up Exchange Online, SharePoint Online, OneDrive for Business, and Office 365 Groups data.
- AvePoint Cloud Backup now features the ability to store backup data on AvePointprovided storage or your own storage.
- Added support for managing account pools in AvePoint Online Services. With the credentials of multiple Office 365 accounts contained in an account pool, AvePoint Cloud Backup can back up a large amount of data simultaneously.
- Added support for restoring the data that has been successfully backed up in an inprogress backup job.
- Added support for some new storage regions in Amazon S3 type physical devices.
- Users can now define a search scope to search for the items to restore and restore the items to the state when they were backed up in the selected backup job.
- Added the **Activity Report** page to display the backup and restore activities from which you can generate or download job reports.

#### <span id="page-17-2"></span>Known Issues

• With the Trial license of AvePoint Cloud Backup, you can only use the default storage location of Microsoft Azure Blob Storage type that AvePoint provided. The custom storage location cannot be configured.

# <span id="page-18-0"></span>Notices and Copyright Information

**Notice**: The materials contained in this publication are owned or provided by AvePoint, Inc. and are the property of AvePoint or its licensors, and are protected by copyright, trademark and other intellectual property laws. No trademark or copyright notice in this publication may be removed or altered in any way.

**Copyright**: Copyright © 2017-2018 AvePoint, Inc. All rights reserved. All materials contained in this publication are protected by United States and international copyright laws and no part of this publication may be reproduced, modified, displayed, stored in a retrieval system, or transmitted in any form or by any means, electronic, mechanical, photocopying, recording or otherwise, without the prior written consent of AvePoint, 525 Washington Blvd, Suite 1400, Jersey City, NJ 07310, USA or, in the case of materials in this publication owned by third parties, without such third party's consent. Notwithstanding the foregoing, to the extent any AvePoint material in this publication is reproduced or modified in any way (including derivative works and transformative works), by you or on your behalf, then such reproduced or modified materials shall be automatically assigned to AvePoint without any further act and you agree on behalf of yourself and your successors, assigns, heirs, beneficiaries, and executors, to promptly do all things and sign all documents to confirm the transfer of such reproduced or modified materials to AvePoint.

**Trademarks**: AvePoint®, DocAve®, the AvePoint logo, and the AvePoint Pyramid logo are registered trademarks of AvePoint, Inc. with the United States Patent and Trademark Office. These registered trademarks, along with all other trademarks of AvePoint used in this publication are the exclusive property of AvePoint and may not be used without prior written consent.

Microsoft, MS-DOS, Internet Explorer, Office, Office 365, SharePoint, Windows PowerShell, SQL Server, Outlook, Windows Server, Active Directory, and Dynamics CRM 2013 are either registered trademarks or trademarks of Microsoft Corporation in the United States and/or other countries.

Adobe Acrobat and Acrobat Reader are trademarks of Adobe Systems, Inc.

All other trademarks contained in this publication are the property of their respective owners and may not be used without such party's consent.

**Changes**: The material in this publication is for information purposes only and is subject to change without notice. While reasonable efforts have been made in the preparation of this publication to ensure its accuracy, AvePoint makes no representation or warranty, expressed or implied, as to its completeness, accuracy, or suitability, and assumes no liability resulting from errors or omissions in this publication or from the use of the information contained herein. AvePoint reserves the right to make changes in the Graphical User Interface of the AvePoint software without reservation and without notification to its users.

AvePoint, Inc. 525 Washington Blvd Suite 1400 Jersey City, NJ 07310 USA